<span id="page-0-3"></span>

**serrbar** — Graph standard error bar chart

[Description](#page-0-0) [Quick start](#page-0-1) [Menu](#page-0-2) Menu [Syntax](#page-1-0) [Options](#page-1-1) [Remarks and examples](#page-2-0) [Acknowledgment](#page-2-1) [Also see](#page-3-0)

# <span id="page-0-0"></span>**Description**

serrbar is typically used with a dataset containing means, standard deviations or standard errors, and an *xvar*. serrbar uses these data to create a standard error bar chart. The means are plotted against *xvar*, and error bars around the means have a width determined by the standard deviation or standard error. While it is most common to use serrbar with this type of data, serrbar may also be used to create a scatterplot with error bars for other types of data.

# <span id="page-0-1"></span>**Quick start**

```
Plot of y versus x with error bars representing y \pm s
```
serrbar y s x

```
Same as above, but with error bars for y \pm 2 \times sserrbar y s x, scale(2)
```
### **Menu**

Statistics > Other > Quality control > Standard error bar chart

### <span id="page-1-0"></span>**Syntax**

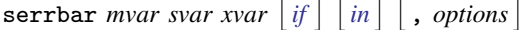

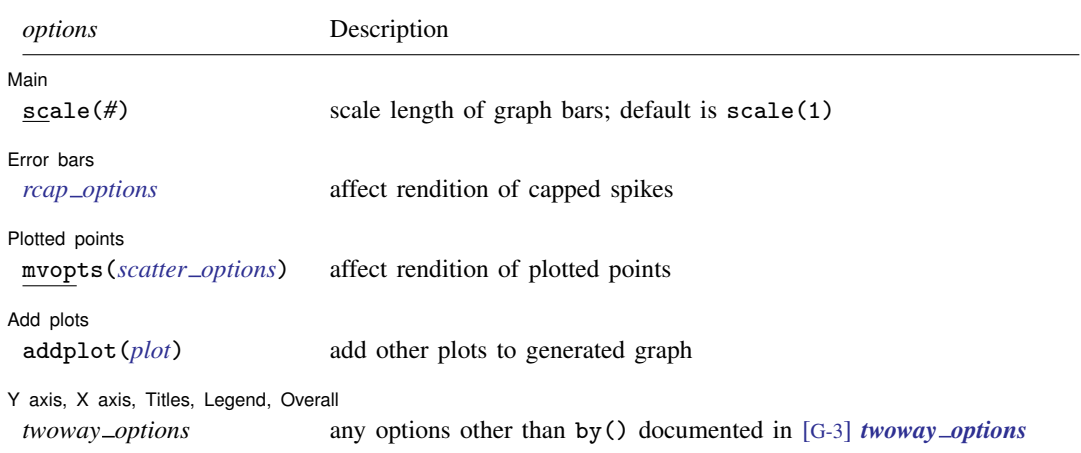

# <span id="page-1-1"></span>**Options**

 $\overline{a}$ 

 $\overline{a}$ 

 $\overline{a}$ 

 $\overline{a}$ 

[ Main ] Main  $\Box$ 

scale(#) controls the length of the bars. The upper and lower limits of the bars will be  $m\vee a$  + scale()  $\times$  *svar* and *mvar* – scale()  $\times$  *svar*. The default is scale(1).

∫ Error bars l Error bars **E** 

 $\overline{a}$ *rcap\_options* affect the rendition of the plotted error bars (the capped spikes). See [G-2] [graph twoway](https://www.stata.com/manuals/g-2graphtwowayrcap.pdf#g-2graphtwowayrcap) [rcap](https://www.stata.com/manuals/g-2graphtwowayrcap.pdf#g-2graphtwowayrcap).

Plotted points Plotted points

mvopts(*scatter options*) affects the rendition of the plotted points (*mvar* versus *xvar*). See [G-2] [graph](https://www.stata.com/manuals/g-2graphtwowayscatter.pdf#g-2graphtwowayscatter) [twoway scatter](https://www.stata.com/manuals/g-2graphtwowayscatter.pdf#g-2graphtwowayscatter).

Add plots Add plots **the contract of the contract of the contract of the contract of the contract of the contract of the contract of the contract of the contract of the contract of the contract of the contract of the contract of the** 

addplot(*plot*) provides a way to add other plots to the generated graph; see [G-3] *[addplot](https://www.stata.com/manuals/g-3addplot_option.pdf#g-3addplot_option) option*.

✄ Y axis, X axis, Titles, Legend, Overall

*twoway options* are any of the options documented in [G-3] *[twoway](https://www.stata.com/manuals/g-3twoway_options.pdf#g-3twoway_options) options*, excluding by(). These include options for titling the graph (see [G-3] *title [options](https://www.stata.com/manuals/g-3title_options.pdf#g-3title_options)*) and for saving the graph to disk (see [G-3] *[saving](https://www.stata.com/manuals/g-3saving_option.pdf#g-3saving_option)\_option*).

## <span id="page-2-0"></span>**Remarks and examples [stata.com](http://stata.com)**

### Example 1

In quality-control applications, the three most commonly used variables with this command are the process mean, process standard deviation, and time. For instance, we have data on the average weights and standard deviations from an assembly line in San Francisco for the period January 8 to January 16. Our data are

- . use https://www.stata-press.com/data/r18/assembly
- . list, sep(0) divider

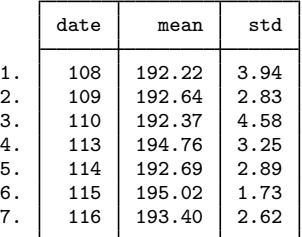

We type serrbar mean std date, scale(2) but, after seeing the result, decide to make it fancier:

- . serrbar mean std date, scale(2) title("Observed weight variation")
- > sub("San Francisco plant, 1/8 to 1/16") yline(195) yaxis(1 2)
- > ylab(195, axis(2)) ytitle("", axis(2))

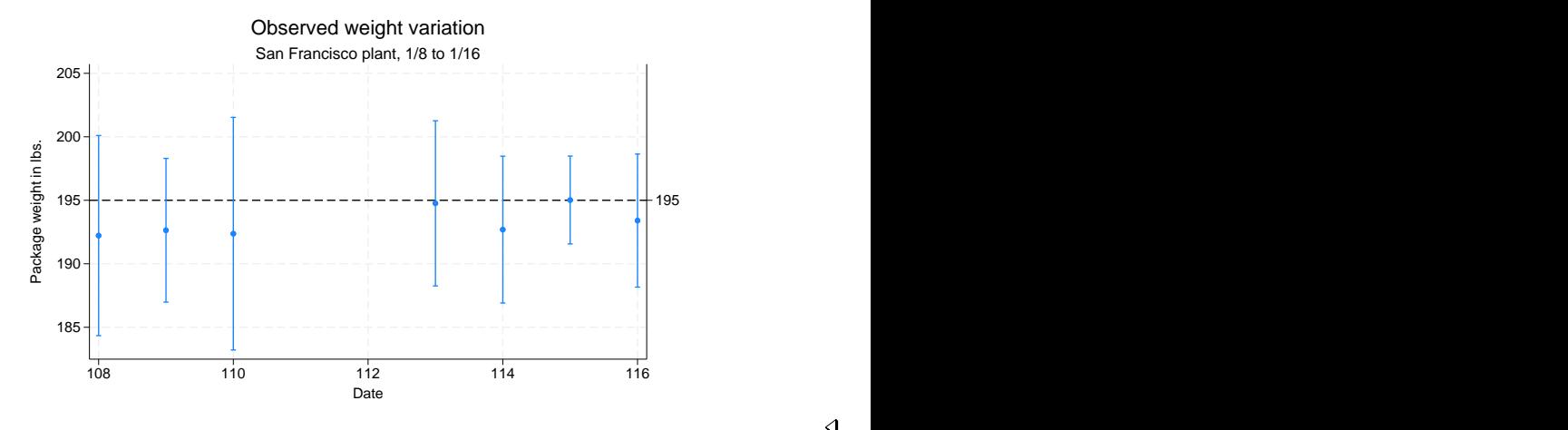

### ◁

## <span id="page-2-1"></span>**Acknowledgment**

serrbar was written by Nicholas J. Cox of the Department of Geography at Durham University, UK, who is coeditor of the [Stata Journal](http://www.stata-journal.com/) and author of [Speaking Stata Graphics](http://www.stata-press.com/books/speaking-stata-graphics/).

## <span id="page-3-0"></span>**Also see**

[R] [QC](https://www.stata.com/manuals/rqc.pdf#rQC) — Quality control charts

Stata, Stata Press, and Mata are registered trademarks of StataCorp LLC. Stata and Stata Press are registered trademarks with the World Intellectual Property Organization of the United Nations. StataNow and NetCourseNow are trademarks of StataCorp LLC. Other brand and product names are registered trademarks or trademarks of their respective companies. Copyright (c) 1985–2023 StataCorp LLC, College Station, TX, USA. All rights reserved.

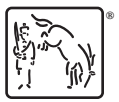

For suggested citations, see the FAQ on [citing Stata documentation](https://www.stata.com/support/faqs/resources/citing-software-documentation-faqs/).